# **The GENI Desktop (GD) and Adopt-A-GENI (AAG)**

#### **A User Interface for Creating, Running, and Monitoring GENI Experiments**

#### **Overview**

- The goal of the GENI Desktop is to make it easier for experimenters to create, control, interact with, and evaluate the performance of the resources that comprise their slice.
- The GENI Desktop provides an easy-to-use graphical user interface with windowing-system style features inside a web browser to create the look-and-feel of locally running tools (without having to actually install, manage, and run tools locally).
- Users interact with their resources using a single abstraction that involves (1) selecting resources, and (2) apply operations on those resources.

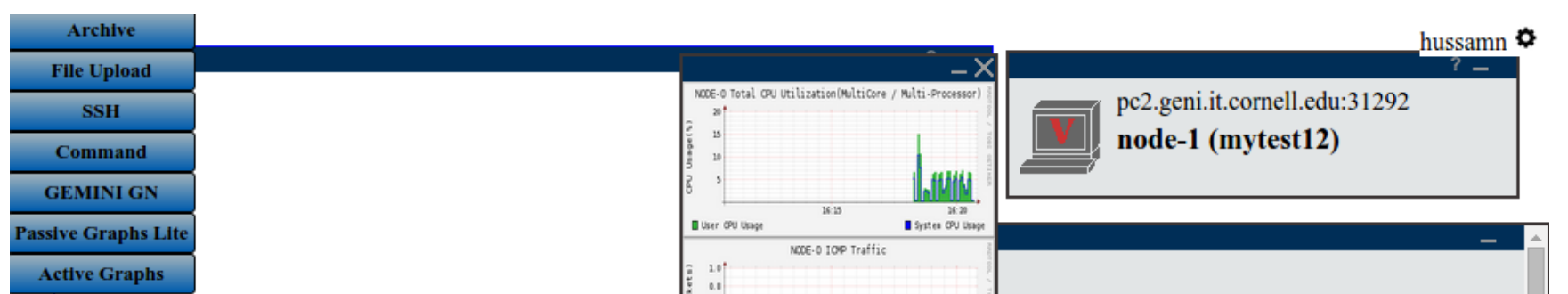

- $\Box$  The OpenDaylight-based AAG controller allows users to write a bundle as an AAG-sub-controller to control the traffic within an SDN-controlled AAG slice.
- $\Box$  The following figures shows a user-defined port-forwarding subcontroller to allow traffic to ports 5300 and 5001 to be forwarded to port 5050.

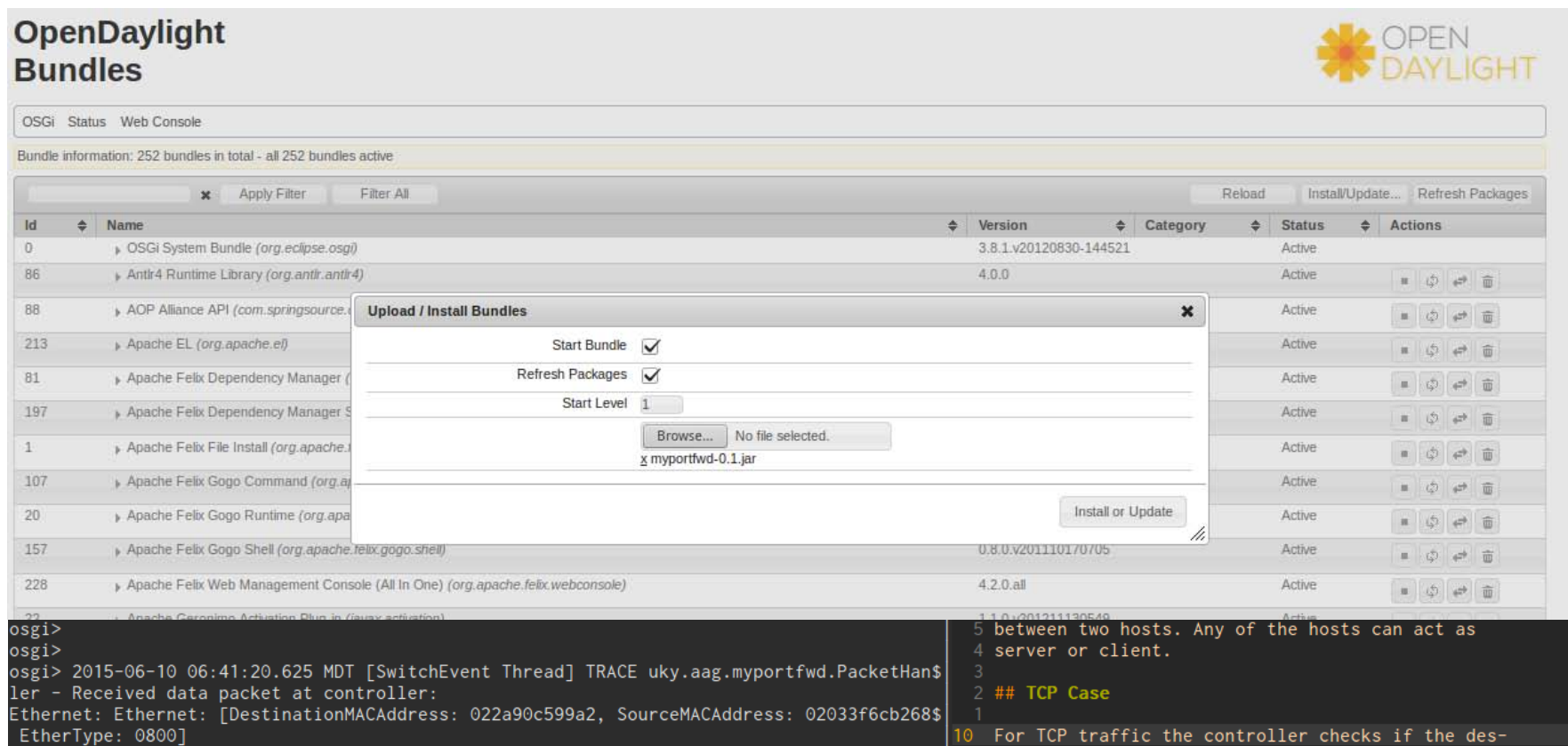

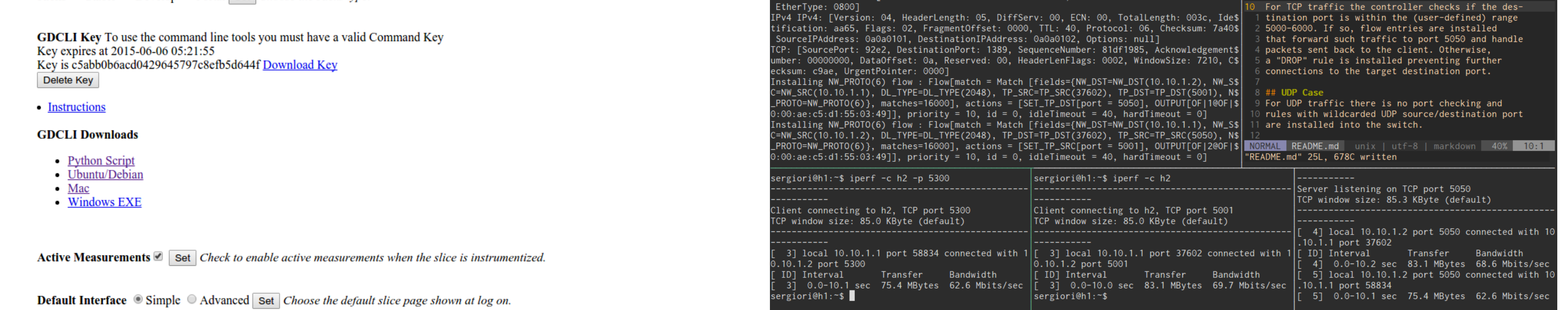

James Griffioen, Zongming Fei, Hussamuddin Nasir, Charles Carpenter, Xiongqi Wu, Jeremy Reed, Lowell Pike, Sergio Rivera P. (*Laboratory for Advanced Networking, University of Kentucky*)

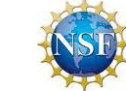

#### **User-defined AAG Subcontroller**

- **□** The GENI Desktop provides a command line interface (GDCLI) for experienced users to use commands to manage their slices.
- The user can run the commands in Linux, MAC and Windows operating systems, after downloading a command key from the GENI Desktop.

gec17dem

Your certificate authority is ch geni net Your urn is urn:publicid:IDN+ch.geni.net+user+gec17dem Your GENI Desktop account was created on 2013-07-12 17:48:05

**Developing**  $\Box$  Set *Check to use the development versions of init and instrumentize.* 

**Jacks**  $\odot$  Stable  $\odot$  Develop  $\odot$  Portal Set *Choose the Jacks type*.

### **Use GDCLI to Manage Experiments**

- The GDCLI provides most functions implemented in the GUI of the GENI Desktop, including
	- Upload files to a selected set of nodes
	- Run a command on a selected set of nodes
	- Download a traffic measurement graph (as PNG or CSV) from a selected set of nodes
	- **O** Download a normal file from a selected set of nodes
	- $\Box$  Get a list of slices
	- $\Box$  Check the status of a slice
	- $\Box$  Get the topology of a slice
	- $\Box$  Validate the setup of a slice
	- $\Box$  List the nodes in a slice
	- $\Box$  List the links in a slice
- $\Box$  The user can write a script using these commands to run the whole

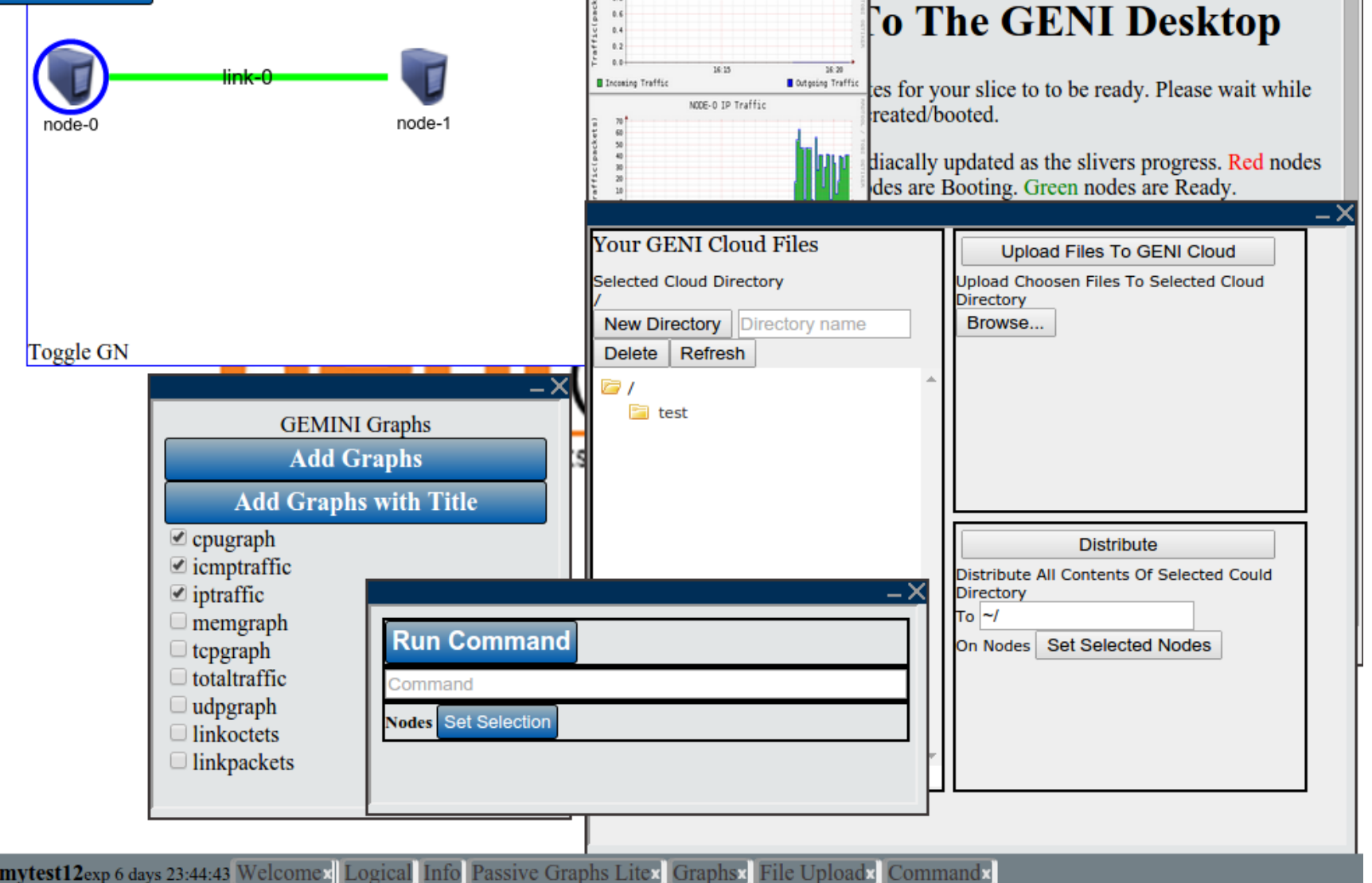

experiment process. The following figure shows an example of the GDCLI run command.

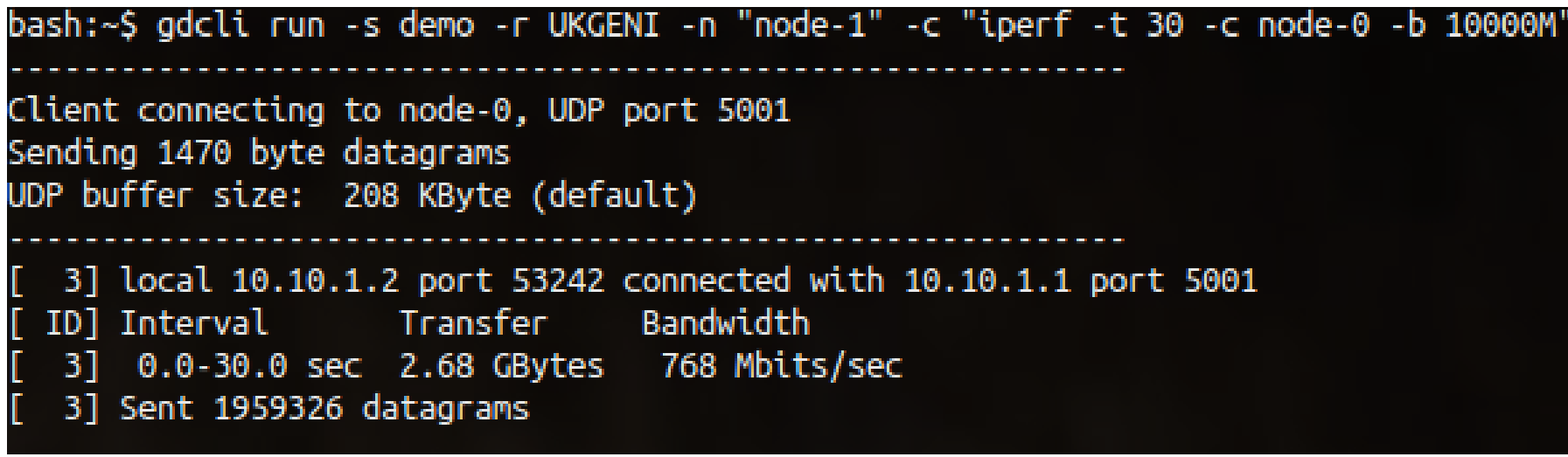

## **Command Line Interface (GDCLI) of the GENI Desktop**